## **2021– 2022 7 th /8th Online Registration Instructions Online Registration Opens January 15 at noon and closes January 22 at 11:59 pm**

- **1.** Fill out your hard copy registration form to reference while registering online.
- **2.** Go to the Skyward Family & Student Access website [\(http://family.tahoma.wa-k12.net\)](http://family.tahoma.wa-k12.net). Use your current student or parent login and password to enter the site. If you don't know your password, please use the reset on the login page. Please select **NO** if it asks to remember password.
- **3.** Click on **Schedule** on the left side of the page.
- **4.** In the box on the upper right side of the page, you will see **Course Requests Now Open**. Beneath that, click on *"Request Courses for 2021-2022 in SummitTrail Middle School"***.** If you don't see this, please contact Michelle DiDonato, Summit Trail Registrar, at 425-413-5612.
	- a. Select each course by highlighting the course and clicking **Add Course**.
	- b. To remove a course, highlight the course and click **Remove Course**.
- 5. Course descriptions are available in the Middle Level Course Catalog, which is posted on the SummitTrail Middle School homepage under "Our School" - "Registration" - "Middle Level Course Catalog"

You must have 1.5 credits when you are done requesting your first choice elective classes. If you have less than 1.5, **you have not entered enough classes to complete a full schedule (these are not high school credits).**

Note, **required** courses will be mass added by the school registrar at the end of this year.

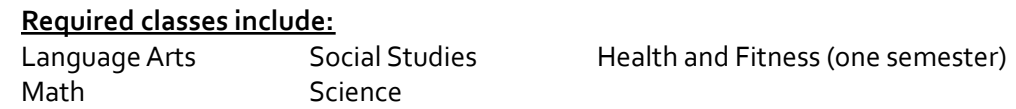

- 6. Enter your first-choice electives. Choose either:
	- a. One full-year class and one semester class OR
	- b. Three semester classes
- 7. Click the **RequestAlternatesTab** to enter your alternate elective class choices. Please enter at least four alternate electives here.
- **8.** Exit the site by clicking the red **X** button in the top right corner and your input will be saved.
- 9. Keep your paper copy registration form to use for reference. You will be asked to enter your elective choices in a Google form in homeroom on 1/22 for tracking purposes. You will not turn in your hard copy registration form during remote learning.